## **Devices**

The Smartcrypt Enterprise Manager (SEM) offers administrators a view of all the devices that have connected to their Smartcrypt environment. The default view will only show 10 devices, but the view can be altered to change how many devices are displays on the screen within a single view. **This view also allows an administrator the ability to disable a device**. This functionality is essentially a kill switch for a device that has been lost or stolen. After a device has been disabled it will not be able to access any of the Smartkeys to decrypt and type of encrypted data on the device.

Use the search tool to identify the device you want to view. To view all devices, click **Search** without entering data. To identify a device to disable, fill in at least one field before searching.

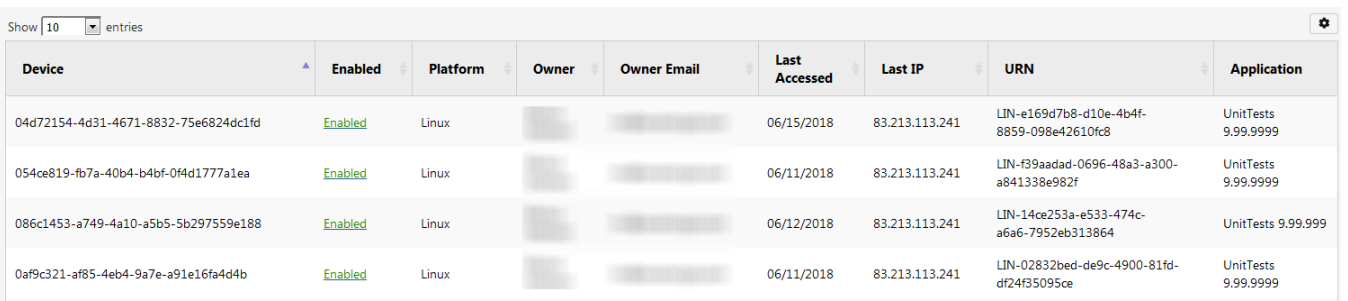

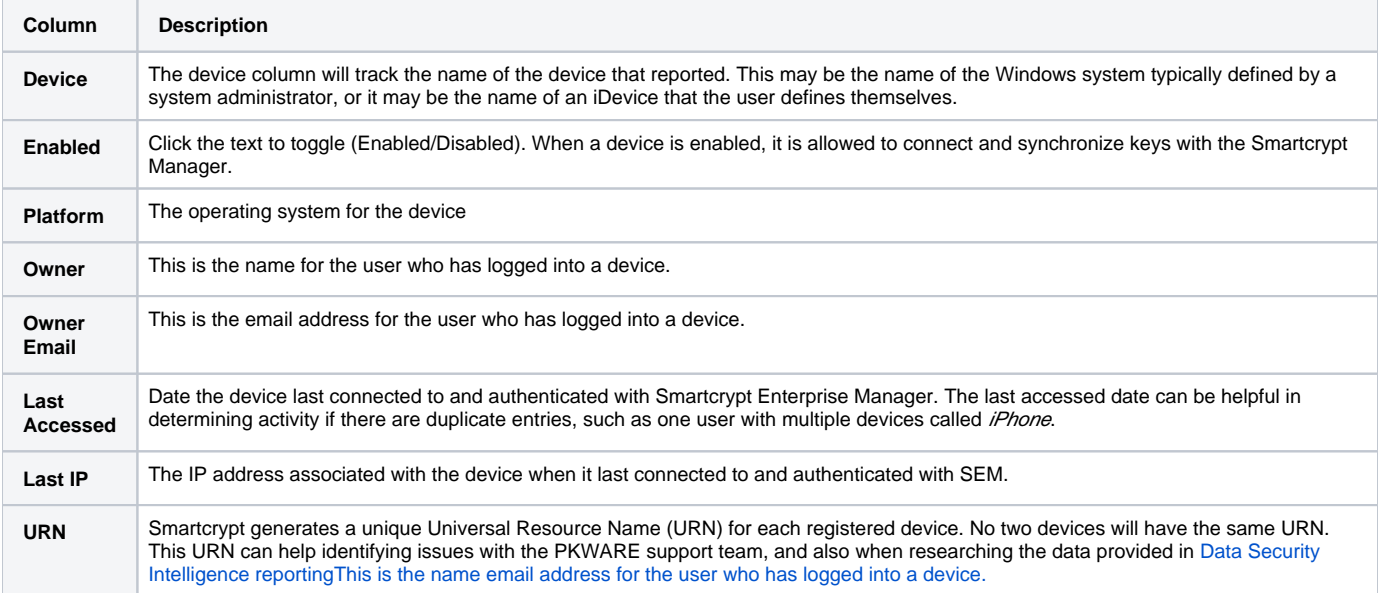